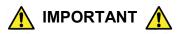

# TUG COMMAND MODE

Tug Command Mode will allow certain features to be performed manually without a learned remote. **Read the following instructions completely before starting the procedure. Inputs from the user are time sensitive**. If the shade times out before entering a tug command, return the shade to the Upper Limit Position and begin the procedure over.

# TO ENTER TUG COMMAND MODE

- 1. Start with the shade at the Upper Limit Position.
- 2. Perform two consecutive 6 inch tugs, waiting 1 second between tugs.
  - (Shade will JOG, then travel up, settling a few inches below the Upper Limit Position)

**SHADE IS NOW IN TUG COMMAND MODE**: There is a **10 second** opportunity to enter a tug command before the shade will leave Tug Command Mode and resume normal operation.

**3.** Once the shade is in Tug Command Mode, perform additional 6 inch tugs to select a command option. After each tug, the shade will return to its starting position. Once the shade returns to its starting position, wait **1 second** before performing the next tug (a brake is engaged during this **1 second** wait, making the shade difficult to tug). After the tug sequence is performed (1-4 Tugs), wait **5 seconds** and the shade will accept the tug command.

- 1 Tug Join ZigBee Network / Identify
- 2 Tugs Set Lower Limit Position
- 3 Tugs ZigBee Network Reset
- 4 Tugs Factory Master Reset

# Join ZigBee Network / Identify

This command will allow the shade to join an open ZigBee network. If the shade is not connected to a ZigBee network, the shade will "micro-jog" while trying to find a network. Once a ZigBee network is found, the shade will seek the Upper Limit Position hardstop. If a ZigBee network is not found after **1 minute**, the shade will stop "micro-jogging" and wait for further inputs. If the shade "micro-jogs" but does not find a network, make sure the ZigBee network coordinator (Qube/Range Extender) is open for devices joining the network.

If the shade is already connected to a ZigBee network, the shade will continually "long jog" up and down for **2 minutes**. Manual operation of the shade will not be available during this operation. Wait until the **2 minute** "long jog" is complete to proceed. If the shade "Identifies" on a network, but is unable to pair to a remote, perform the ZigBee Network Reset tug command and then connect the shade to the correct ZigBee network.

## Set Lower Limit

This command will allow the Lower Limit Position to be adjusted without a remote. The shade will travel to the current Lower Limit Position and then jog. Manually adjust the shade to the desired Lower Limit Position. To set this new position as the Lower Limit Position, leave the shade to idle for **1 minute**. After the **1 minute** has passed, the shade will jog to confirm the new Lower Limit Position.

## Zigbee Network Reset

This command will remove the shade from its current ZigBee network. This command will also delete any groups/scenes that are stored on the shade. Tugging the shade after a ZigBee Network Reset will cause the shade to "micro-jog" and search for an open ZigBee network.

## Factory Master Reset

This command will perform a ZigBee Network Reset as well as restore the Upper & Lower Limits Positions and Intermediate Set-points to their default values. Tugging the shade after a Factory Master Reset will cause the shade to "micro-jog" and search for an open ZigBee network.

1